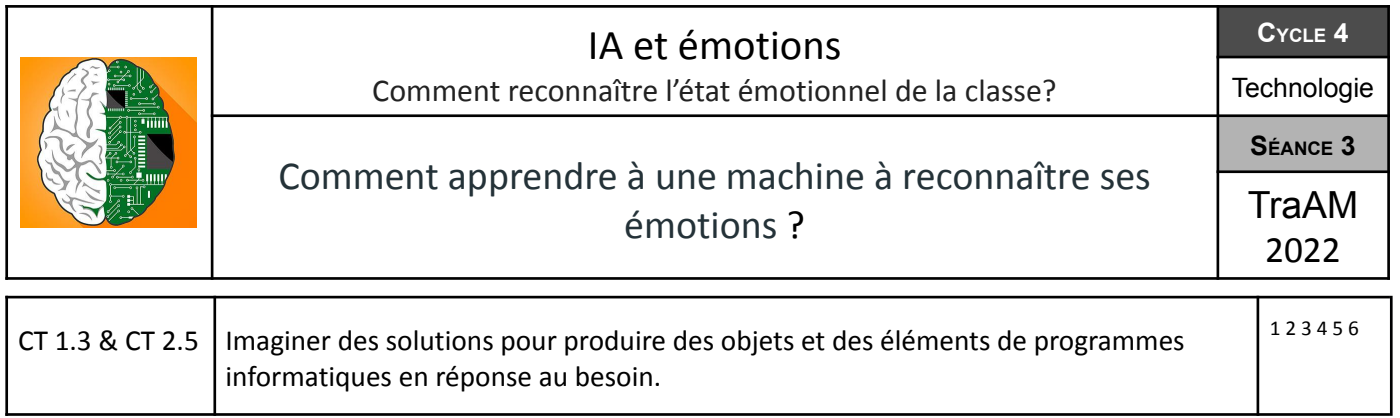

*Maintenant que nous avons compris que notre IA doit être entraînée pour pouvoir fonctionner. Nous allons donc découvrir le principe de l'entraînement machine pour qu'elle soit capable de reconnaître l'émotion sur l'image que nous incorporons.*

1- Après avoir regardé la vidéo tutoriel, vous devez à partir de l'application en ligne Teachable Machine, **entraîner votre modèle IA avec la banque d'images fournie.**

a) Faire l'entraînement avec 2 classes

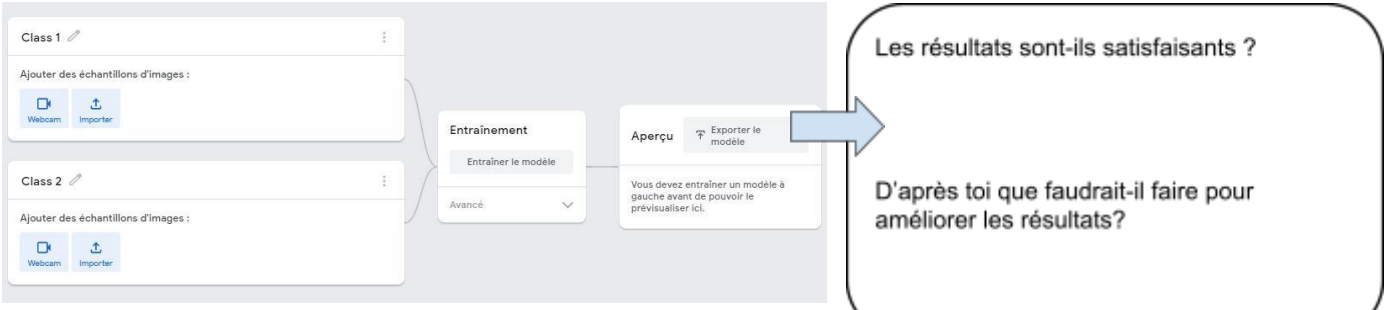

b) Faire l'entraînement avec 5 classes

| Class 1                             | $\frac{1}{2}$                                                        | Les résultats sont ils satisfaisants? |
|-------------------------------------|----------------------------------------------------------------------|---------------------------------------|
| Ajouter des échantillons d'images : |                                                                      |                                       |
| 土<br>$\Box$<br>Webcam Importer      |                                                                      |                                       |
| Class 2 $\mathcal O$                |                                                                      |                                       |
| Ajouter des échantillons d'images : |                                                                      |                                       |
| 土<br>$\Box$<br>Webcam Importer      |                                                                      |                                       |
|                                     |                                                                      |                                       |
| Class $3$ $\theta$                  | Entraînement<br>$\mathcal{F}$ Exporter le<br>modèle<br>Apercu        |                                       |
| Ajouter des échantillons d'images : | Entraîner le modèle<br>Vous devez entraîner un modèle à              |                                       |
| 土<br>$\Box$<br>Webcam Importer      | gauche avant de pouvoir le<br>$\vee$<br>Avancé<br>prévisualiser ici. |                                       |
|                                     |                                                                      |                                       |
| Class 4 $\mathcal O$                |                                                                      |                                       |
| Ajouter des échantillons d'images : |                                                                      |                                       |
| 土<br>$\Box$<br>Webcam Importer      |                                                                      |                                       |
|                                     |                                                                      |                                       |
| Class 5                             | $\frac{1}{2}$                                                        |                                       |
| Ajouter des échantillons d'images : |                                                                      |                                       |
| $\Box$<br>土<br>Webcam Importer      |                                                                      |                                       |

**2- Nous devons maintenant entraîner notre propre modèle IA. Pour cela il va nous falloir créer notre propre banque d'images.**

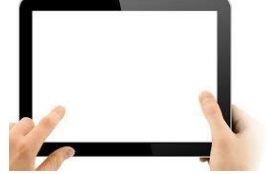

a) Chaque ilôt aura à sa disposition un Ipad

b) Chaque groupe devra se prendre en photo avec différentes émotions vu précédemment

c) Les images devront être renommées en fonction de l'émotion photographiée

d) Il vous faudra ensuite retourner sur l'ENT, dans le **menu 5°- S5-03 / Comment**

- **apprendre à une machine à reconnaître ses émotions ?**
- e) Copier les photos dans le dossier partagé ci dessous :

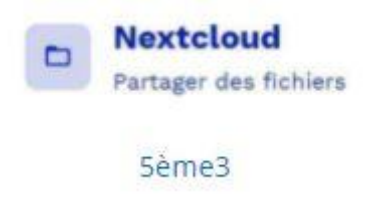

Il vous faudra ensuite entraîner notre modèle **ET** vérifier son bon fonctionnement

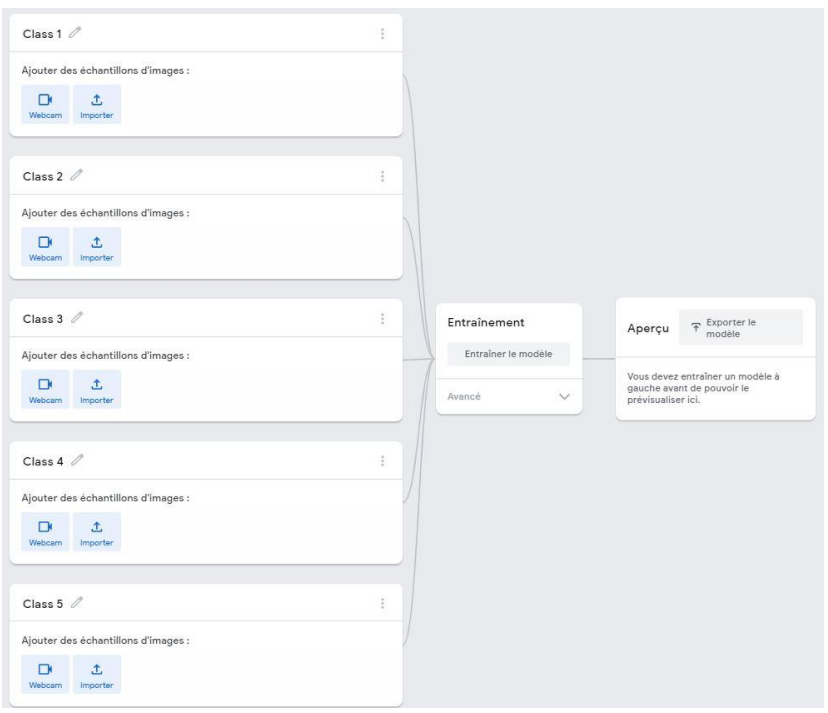

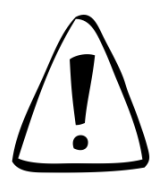

**Sauvegarder le modèle dans votre espace pour la suite de notre travail**